# **Adobe Photoshop Bootcamp**

A three-day comprehensive study of Photoshop. Students learn the fundamentals of retouching, color correcting, and enhancing images for both digital and print.

**Group classes in NYC and on-site training is available for this course.** For more information, email **[contact@nyimtraining.com](mailto:contact@nyimtraining.com)** or visit: [training-nyc.com/courses/photoshop-bootcamp](https://training-nyc.com/courses/photoshop-bootcamp)

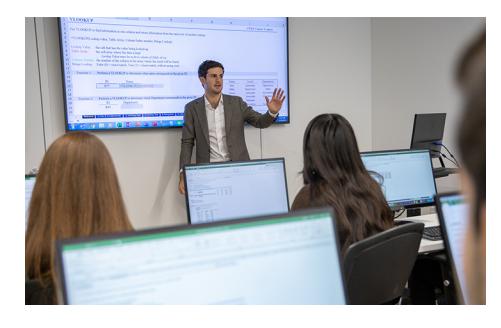

[contact@nyimtraining.com](mailto:contact@nyimtraining.com) •[212-658-1918](tel:+1-212-658-1918)

# **Course Outline**

# **Section 1**

### **Getting Started**

- $\bullet$ Zooming
- **Scrolling**
- Getting around
- Tools
- Copying & pasting

# **Photo Retouching**

- Making selections
- The Healing Brush tool
- The Clone Stamp tool
- The Red Eye tool  $\bullet$

# **Replacing Backgrounds**

- The Magic Wand tool  $\bullet$
- Image compositing  $\bullet$

# **Annual Report Cover**

- More selection practice  $\bullet$
- Feathering selections
- Working with layers
- Using type

# **Section 2**

# **Selecting with Quick Masks**

 $\bullet$ Quick masks  $\bullet$ More Magic Wand tool practice

# **Color Correction Using Color Balance**

- $\bullet$ Creating adjustment layers for color correction
- Adjusting color balance
- $\bullet$ Adjusting brightness/contrast

### **Color Correction Using Levels**

- $\bullet$ Color correction with a Levels adjustment layer
- $\bullet$ Setting white, black, & gray points

# **Preparing Digital Photos for Print**

- $\bullet$ Viewing/setting image size
- Resampling pros & cons
- Saving as PSD
- $\bullet$ Saving as TIFF

# **Saving Photos for the Web as JPEG**

- $\bullet$ Resizing images for the web
- Reducing image size with resampling
- Setting JPEG quality

# **S e c t i o n 3**

# **Saving Photos for the Web as GIF/PNG**

- $\bullet$ Comparing GIF & PNG
- $\bullet$ Transparency on the web

# **Creating Shadows & Layers**

- $\bullet$ Adding effects to layers
- $\bullet$ Drop shadows

# **3 D T y p e S h a d o w**

- $\bullet$ More drop shadow practice
- More practice adding effects to layers
- $\bullet$ Using Transform to create a 3D effect

# **Ghosting Part of an Image**

- $\bullet$ Setting a layer's opacity
- $\bullet$ Feathering layers

# **Fill Opacity & Effects**

- $\bullet$ More practice with layer effects
- $\bullet$ Layer opacity vs. fill

# **Using the Adobe Bridg e**

- $\bullet$ N a vig a tio n
- R e n a min g file s
- $\bullet$ D ele tin g file s
- Rotating images

# **S e c t i o n 4**

### **Creating Tiling Patterns**

- $\bullet$ Working with patterns
- $\bullet$ The Offset filter
- $\bullet$ Deleting & resetting patterns

### Cropping, Resizing, & Blending

- $\bullet$ The Gradient tool
- $\bullet$ More pattern practice
- $\bullet$ Blending modes

#### **Color Correction Using Curves**

- $\bullet$ Color correction with a Curves adjustment layer
- $\bullet$ More practice setting white, black, & gray points
- $\bullet$ Working with midpoints

#### Adjustment Layers & Masks

- $\bullet$ More Curves practice
- $\bullet$ Masking out unwanted adjustments
- $\bullet$ Organizing layers into groups

#### **Shadows/Highlights**

- Creating a Smart Object
- $\bullet$ The Shadows/Highlights adjustment
- $\bullet$ More masking out unwanted adjustments

# **S e c t i o n 5**

### **Sharpening Photos**

- $\bullet$ The Smart Sharpen filter
- $\bullet$ Sharpening hi-res photos for print

#### **Special Effects with Type & Clipping Masks**

- $\bullet$ Masking a photo with type
- Clip pin g m a s k s

### **Creating Paths with the Pen Tool**

- $\bullet$ The Pen tool
- $\bullet$ Creating paths of Bézier curves

#### **Using Clipping Paths for Silhouettes**

- $\bullet$ Clipping paths
- $\bullet$ More Pen tool practice
- $\bullet$ Importing a silhouette into InDesign

#### **Using Layer Masks for Silhouettes**

- $\bullet$ The Magnetic Lasso tool
- More practice with layer masks
- $\bullet$ T h e R e fin e E d g e dialo g

Color Fill layers

# **Section 6**

### **Using Filters for Special Effects**

- The Motion & Spin Blur effects
- Copying layers  $\bullet$
- Loading selections  $\bullet$

### **Brochure Part I**

- Working with guides
- More practice with adjustment layers  $\bullet$
- Layer styles  $\bullet$
- More practice with blending modes  $\bullet$

### **Brochure Part II**

- More practice with Smart Objects
- More practice with Free Transform  $\bullet$
- More layer groups  $\bullet$
- $\bullet$ More practice adjusting curves
- The Bevel & Emboss effect  $\bullet$

### **Brochure Part III**

- **•** Importing text into Photoshop
- More gradient practice  $\bullet$
- More fill opacity  $\bullet$
- More practice with custom shapes  $\bullet$